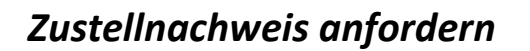

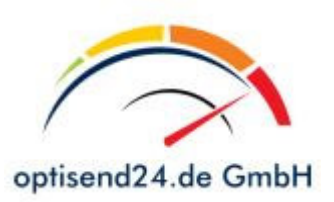

Der vielfache Protest der Wirtschaft an der so genannten Gelangensbestätigung hat Erfolg gezeigt.

Mit Schreiben vom 16. September 2013 äußert sich das Bundesministerium der Finanzen (BMF) zur Anwendung der neuen Vorschriften zum Buch- und Belegnachweis bei innergemeinschaftlichen Lieferungen (insbesondere Gelangensbestätigung). Das Schreiben enthält eine Nichtbeanstandungsregelung.

Eine Kopie des Schreibens finden Sie in unserem Downloadbereich.

Beachten Sie bitte in dem Schreiben insbesondere auf Seite 8 den gelb markierten Hinweis, demnach kann der Zustellnachweis über ein Track- and Tracingprotokoll erfolgen.

Einen Zustellnachweis können Sie über unsere Webseite www.optisend24.de über die Auswahl Sendungsverfolgung anfordern.

Zunächst oben rechts auf unserer Webseite auf "Sendungsverfolgung" klicken und dann die gewünschte Sendungsnummer eingeben. Sofern die Sendung über den KEP-Verbund transportiert wurde, können Sie dann auf die Schaltfläche "Per E-Mail senden" klicken und Ihre Mailadresse eingeben. Die Statusinformationen werden Ihnen an die eingegebene Mailadresse gesendet.

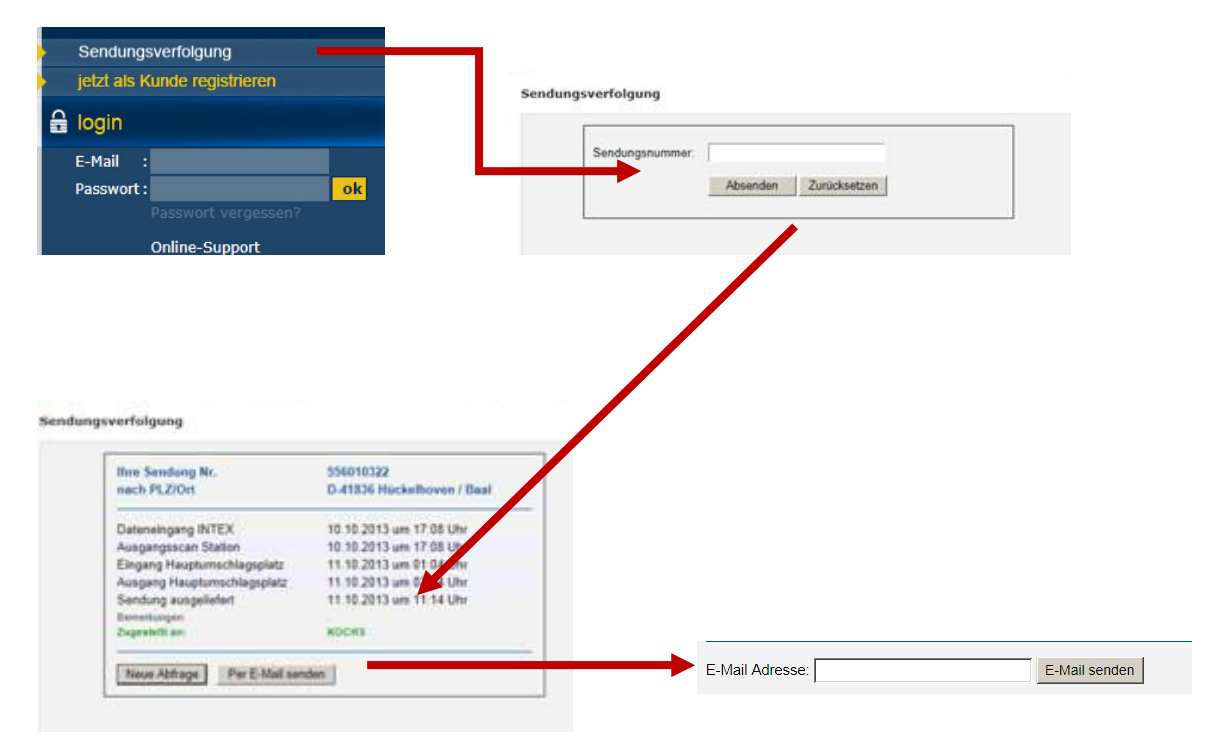

Sofern der Transport der Sendung über FedEx erfolgte, wird direkt ein separates Fenster mit dem FedEx-Tracking geöffnet. Klicken Sie dort auf Zustellnachweis erhalten:

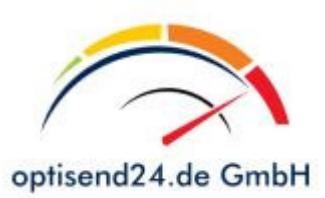

## *Zustellnachweis anfordern*

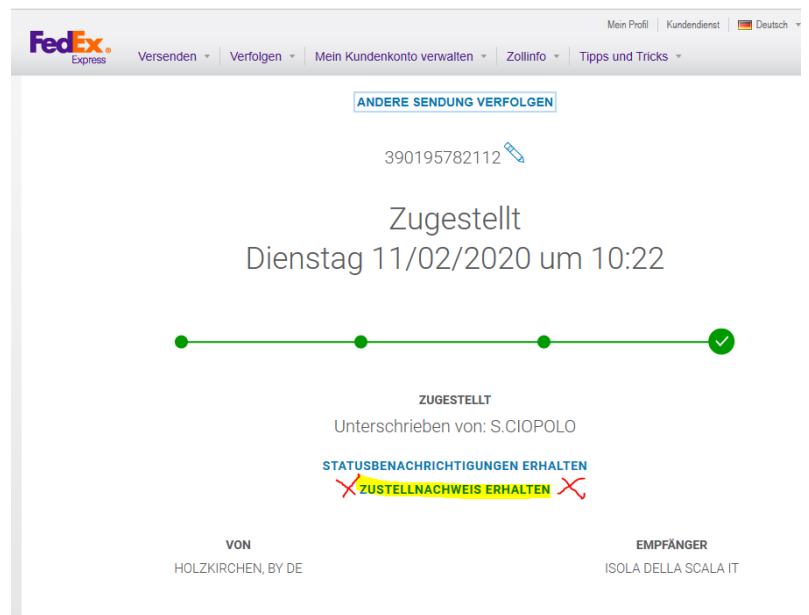

und dann auf die Schaltfläche "Absenden". Der Zustellnachweis wird Ihnen in einem separaten Fenster angezeigt

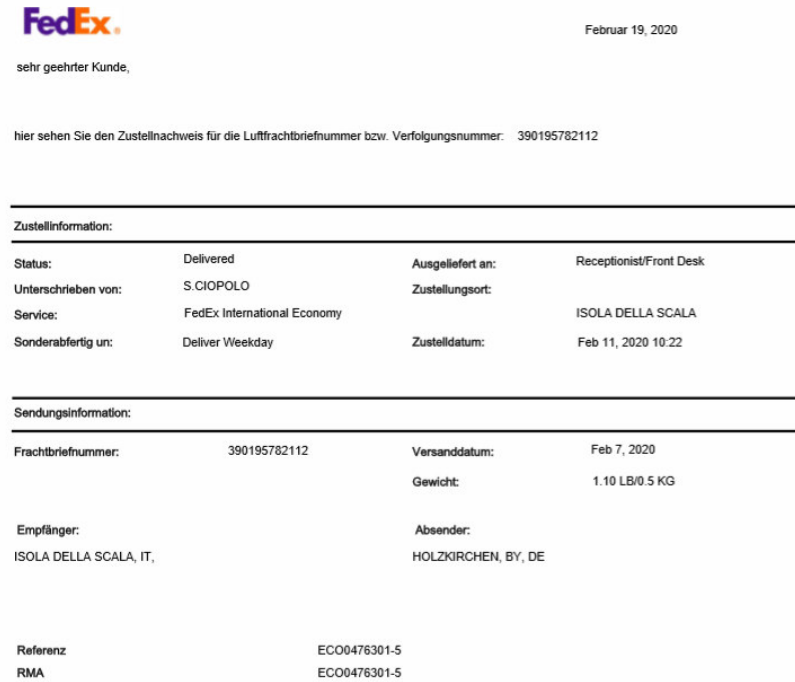

und kann von Ihnen gedruckt oder als PDF gespeichert werden (rechte Maustaste).

Sollten noch Fragen offen sein, scheuen Sie sich bitte nicht uns zu kontaktieren unter

06873 – 66 87 00

## *Ihr gesamtes optisend24.de Team*